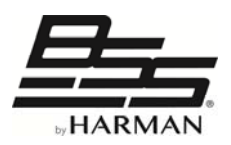

## BLU-USB クイックガイド

このたびは、BSS AUDIO BLU-USBをお買い上げいただき、まことにありがとうございます。 BLU-USBは、Soundweb LondonなどのBLU link対応機器をUSBオーディオ対応に拡張する、 USB/BLU linkブリッジです。最大8チャンネルの音声送受信 (BLU linkバス→USBオーディ オ、またはUSBオーディオ→BLU linkバス)が可能です。 2×2チャンネルのClass 1 モード、または8×8チャンネルのClass 2モードが選択できます。

## ■ 必要動作環境

MAC: OS X 10.8以降 **ポート USB1.0以上 (Class 1 [2×2]モード)、** USB2.0ハイスピード以上 (Class 2 [8×8]モード)

- PC: Windows 7、8、8.1、10(いずれも32bit/64bit)
	- ポート USB1.0以上(Class 1 [2×2]モード)、

USB2.0ハイスピード以上 (Class 2 [8×8]モード)

※Windows 7でClass 2モードを使用する場合は、KB3033929 Windowsアップデート(2015年 3月リリース)が必要です。

## ■ ドライバーのインストール

PCを使用する際、以下のどちらかまたは両方に該当する場合はドライバーをインストール する必要があります。MACはドライバーのインストールは必要ありません。

- ・ Windowsを使用しており、2×2のClass 1モード以外で運用する時
- ・ Windowsを使用しており、BLU linkを96kHzのサンプリングレートで運用する時

インストール方法

- 1) 以下のBSS AUDIOのウェブサイトから、ドライバーをダウンロードします。 http://bssaudio.com/en-US/products/blu-usb
- 2) BLU-USBをPCと接続している場合は、外します。
- 3) ダウンロードした[BLU-USB DriverSetup vX.XX.X]をダブルクリックして起動し、画 面の指示に従ってインストールを実行します。
- 4) インストールが終了したら、BLU-USBをPCと接続します。

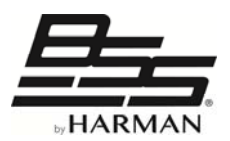

■ Class 1モードとClass 2モードの切り替え 本体のUSBポートの横に、[MODE]モード切替スイッチ(ピンホー ル)があります。スイッチを押す際は、クリップの先などの細い ものを使用してください。

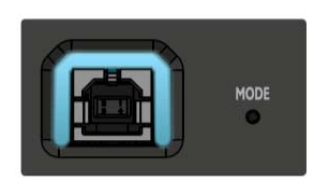

スイッチを押すと、モードによりUSBポートのLED色が以下のように変わります。色が変わ るまでスイッチを長押し(約10秒)してください。この設定は、BLU-USBの電源が切れても 継続されます。

シアン(青系)・・・・ Class 1 [2×2]

マゼンタ(赤系)・・・・Class 2 [8×8]

※Class 2モードをWindowsで使用する場合は、ドライバーのインストールが必要です。

## ■ BLU linkバスのアサイン方法

BLU linkバスへのアサインは本体のDIPスイッチで行います。本体に設定の記載があるので、 参照して設定を行ってください。

- ・ ON-RAMP ・・・USBオーディオチャンネル(コンピューター)からBLU linkバスへ
- ・ OFF-RAMP・・・BLU linkバスからUSBオーディオチャンネル(コンピューター)へ

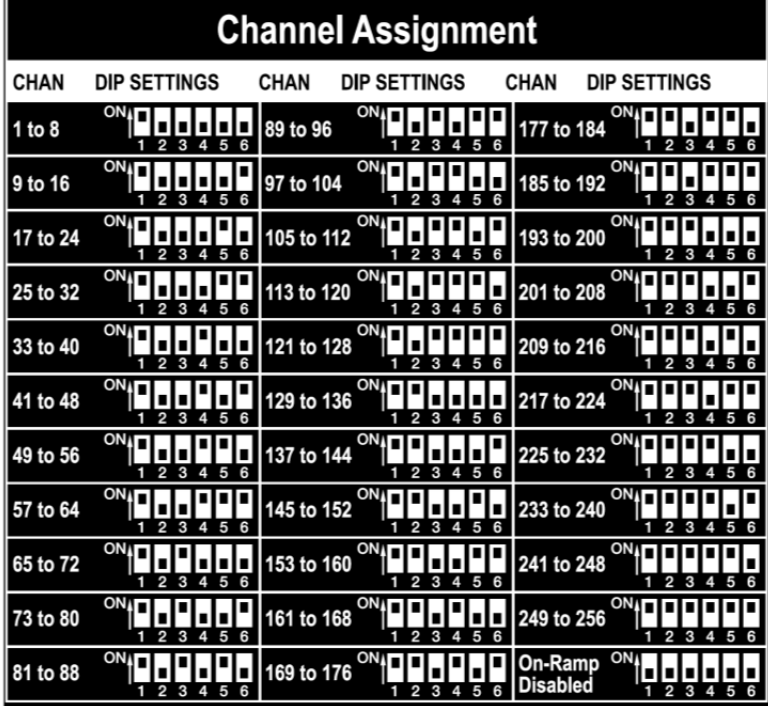

Note 1: Black indicates switch position.

堂堂部

Note 2: Lowest channel of 8 channel range is always output 1 of BLU-USB. Note 3: On-Ramp = USB audio to BLU link.

2017.02

●商品写真やイラストは、実際の商品と一部異なる場合があります。●掲載内容は発行時のもので、予告なく変更されることがあります。変更により発生したいかなる損害に対しても、弊社は責任を負いかねます。●記載されている商品 名、会社名等は各社の登録商標、または商標です。

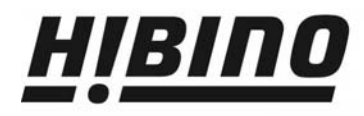

ヒビノ株式会社 ヒビノプロオーディオセールス Div.

- 108-0075 東京都港区港南3-5-12 TEL: 03-5783-3110 FAX: 03-5783-3111 札幌オフィス 〒063-0813 北海道札幌市西区琴似三条1-1-20 〒450-0003 愛知県名古屋市中村区名駅南3-4-26

大阪ブランチ 〒564-0051 大阪府吹田市豊津町18-8 TEL: 06-6339-3890 FAX: 06-6339-3891 名古屋オフィス

福岡ブランチ 〒812-0041 福岡県福岡市博多区吉塚4-14-6 TEL: 092-611-5500 FAX: 092-611-5509